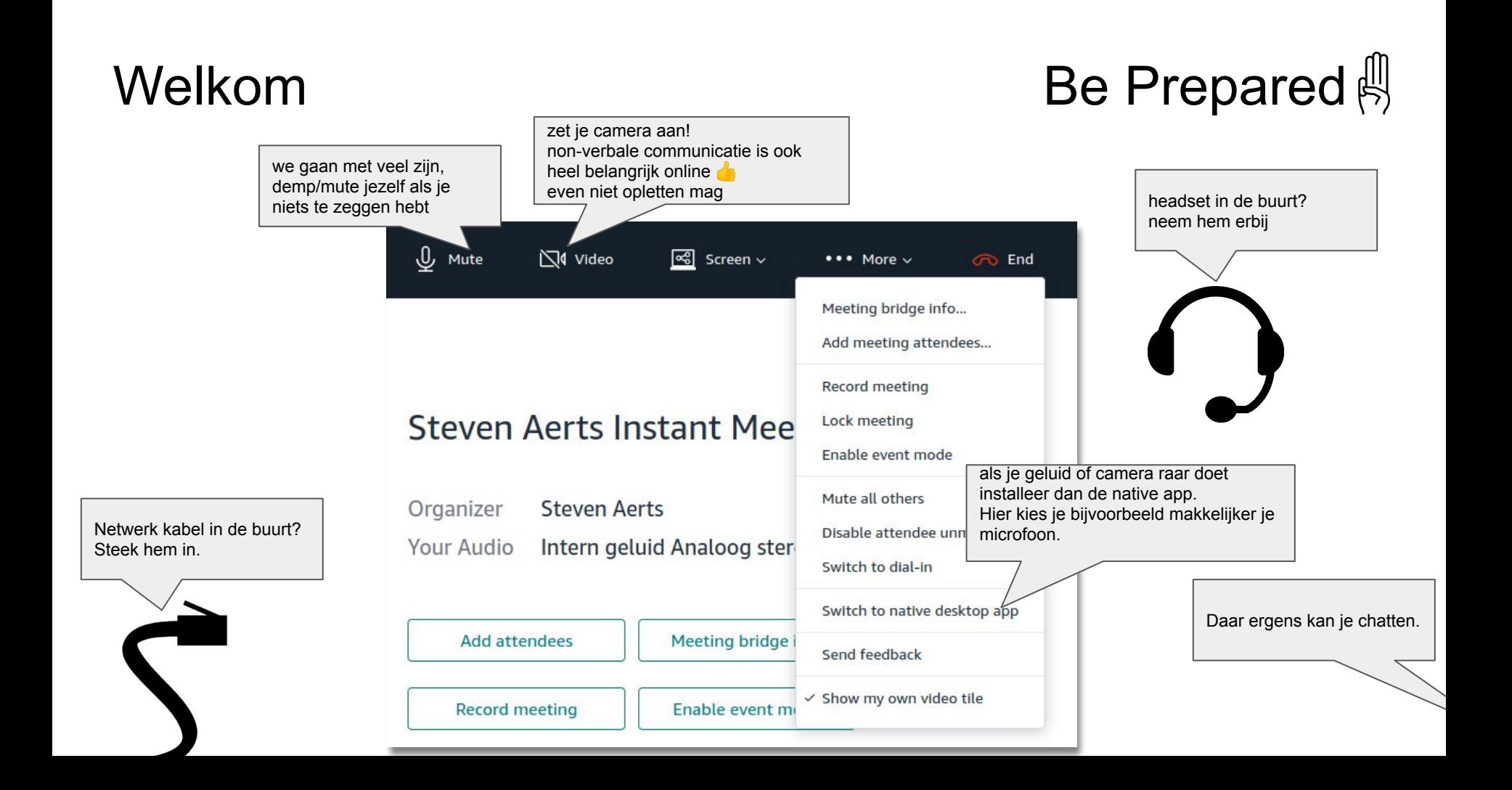

## Welkom

## infosessie vergaderen online 2020/03/20

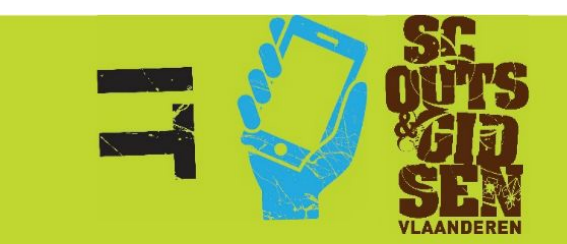

## Agenda

- chime als deelnemer
- chime als organisator
- vergaderen online is anders vergaderen

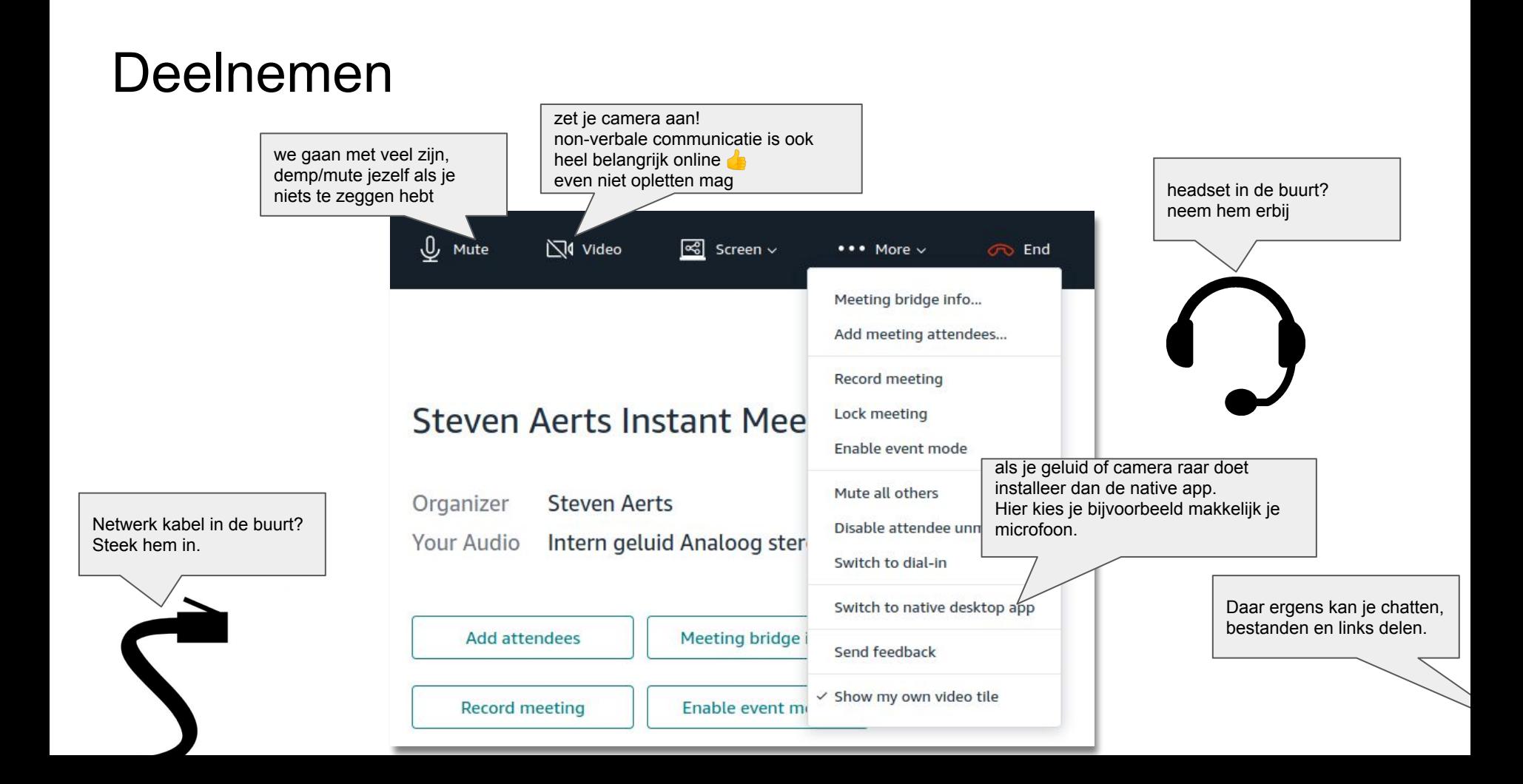

## Inbellen

- Probeer het geluid van je computer te gebruiken.
- Als je wil inbellen met een telefoon gebruik dan het **078** nummer (+32 78 48 44 96)
	- dit is voor jouw aan vaste lijn tarief
	- voor ons 0.20\$/uur/telefoon
- Gebruik **desnoods** de bel mij functionaliteit
	- voor jouw gratis
	- voor ons 10.65\$/uur/telefoon
- Gebruik **NIET** de 0800 nummers
	- voor ons 24.29\$/uur/telefoon
- $\bullet$  Een deelnemer met telefoon heeft **a** als icoon. Spreek hem/haar hierover aan.

## **Organisator**

● Enkel organisatoren hebben een login nodig:

https://app.chime.aws/

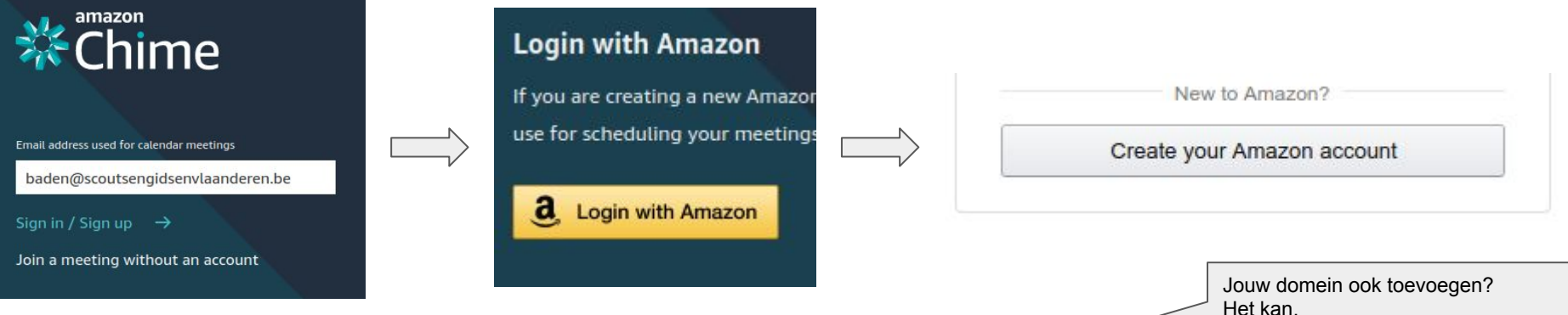

- @scoutsengidsenvlaanderen.be @hopper.be adressen zijn automatisch lid
- Anderen mailen of fb naar [ploeg.it@scoutsengidsenvlaanderen.be](mailto:ploeg.it@scoutsengidsenvlaanderen.be)
	- Liefst met: [gouwbureau@gmail.com](mailto:gouwbureau@gmail.com) of [info@onsdistrict.be](mailto:info@onsdistrict.be) ipv [voornaam.achternaam@hotmail.com](mailto:voornaam.achternaam@hotmail.com)

## Een vergadering starten

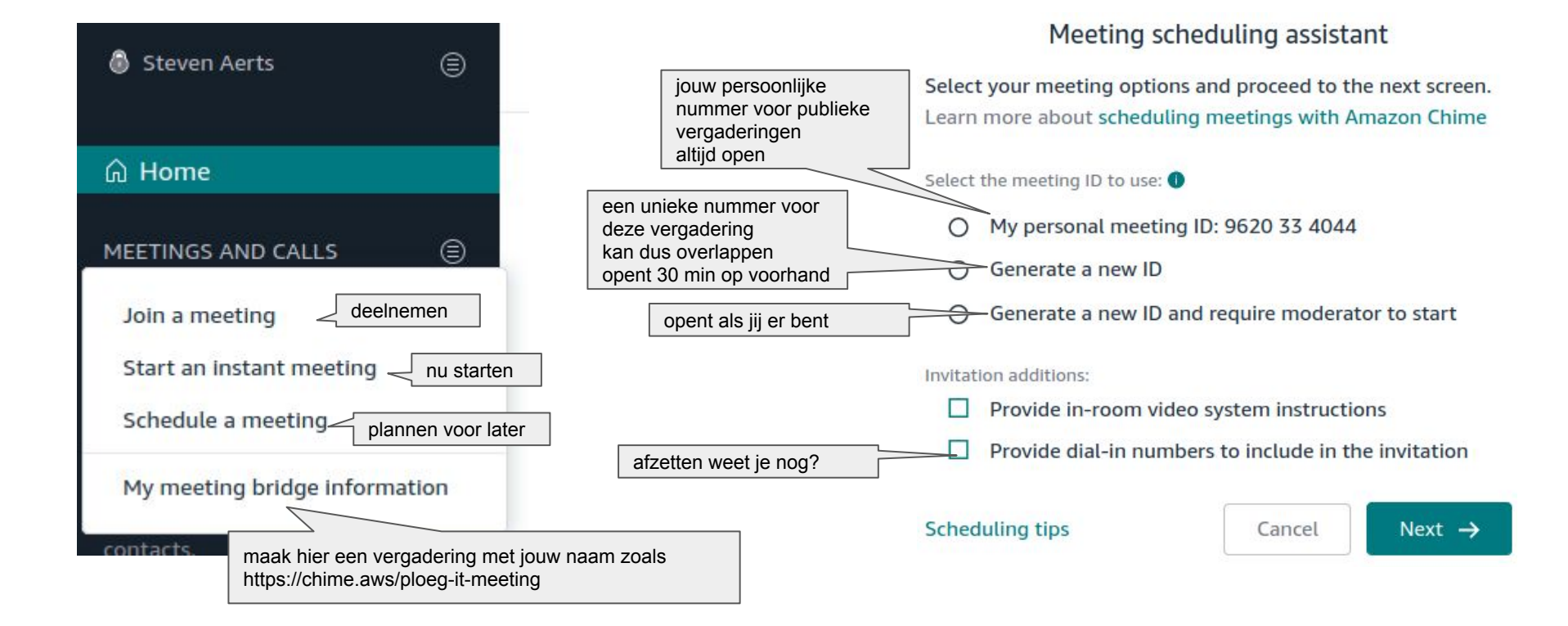

## Een vergadering plannen

#### Meeting scheduling assistant

3 easy steps to schedule your Amazon Chime meeting. Learn more about scheduling meetings with Amazon Chime.

1. Create a new meeting event in your calendar application.

#### 2. Add meet@chime.aws and pin+6399222479@chime.aws Afspraak wanneer open? to connect Amazon Chime to your meeting. 2 speciale adressen Herinnering Taak Kan herhalend zijn.Copy addresses 20. mrt 2020  $19:30 - 20:30$ 20. mrt 2020  $\circ$ 3. Add these instructions into your meeting invitation. meet@chime.aws,pin+6399222479@chime.aws Die je in je kalender mee 1. Click to join the meeting: uitnodigt https://chime.aws/6399222479  $\odot$ https://chime.aws/6399222479 Copy attendee invitation Copied!  $\leftarrow$  Back to options I am done

#### infosessie online vergaderen

 $\times$ 

## speeltijd

test login aanmaken

## Organisator tips

- tweede scherm is handig
- ledereen een login? Gebruik chat rooms.
	- Moet geen organisator login zijn gelinkt aan scouts en gidsen vlaanderen.
	- $\circ$  Je krijgt mails als iemand je @vermeld
- Kom de eerste keren minstens 15 minuten te vroeg.
	- Zodat iedereen alles kan uittesten.

### Anders vergaderen

- Agenda's en voorbereidingen zijn eens zo belangrijk
- Neem verslag live in gedeeld, levend interactief document (google doc ofzo)
- Hoe korte krachtige vergaderingen
	- ipv 1 keer per maand 1 uur, twee keer per maand 20 minuten met 10 min huiswerk
- Hou het interactief
	- met zijn allen brainstormen op een google doc gaat echt goed

## Jabra uitlenen

- [informatica@scoutsengidsenvlaanderen.be](mailto:informatica@scoutsengidsenvlaanderen.be)
- max 8 personen
- normale vergadering met online volgers
	- zulke "hibride vergaderingen" zijn moeilijk
		- probeer ze te vermijden
- duid moderator
	- anders geraak je online deelnemers kwijt
- projecteer deelnemers
- ideeën voor ander materiaal?

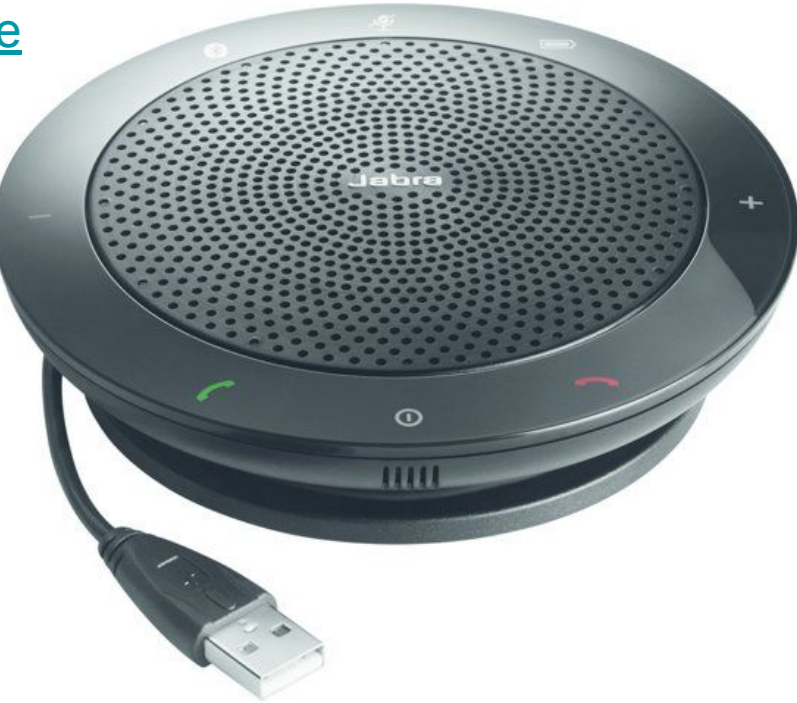

## Grotere vergaderingen (max 250 pers)

- Begin met kleinere
- Er is een speciale [evenement modus](https://answers.chime.aws/articles/208/using-amazon-chime-event-mode-to-take-control-of-y.html) in chime:
- Duid een moderator aan
- Zorg voor goed beeld en geluid

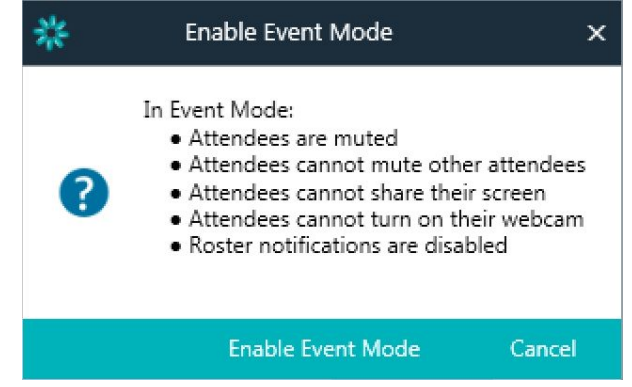

## Meer info

- [https://wiki.scoutsengidsenvlaanderen.be/doku.php?id=handleidingen:online\\_](https://wiki.scoutsengidsenvlaanderen.be/doku.php?id=handleidingen:online_vergaderen:start) [vergaderen:start](https://wiki.scoutsengidsenvlaanderen.be/doku.php?id=handleidingen:online_vergaderen:start)
- <https://answers.chime.aws/>
- [ploeg.it@](mailto:ploeg.it@scoutsengidsenvlaanderen.be) of [informatica@](mailto:informatica@scoutsengidsenvlaanderen.be) of fb
- <https://about.gitlab.com/company/culture/all-remote/meetings/>
	- <https://about.gitlab.com/company/culture/all-remote/guide/>

# Vragen?